# dIXEL *Инструкция по Установке <sup>и</sup> Эксплуатации*

# **XEV12D**

## **ПРИВОД ДЛЯ ИМПУЛЬСНЫХ ЭЛЕКТРОННЫХ РАСШИРИТЕЛЬНЫХ ВЕНТИЛЕЙ**

#### **СОДЕРЖАНИЕ**

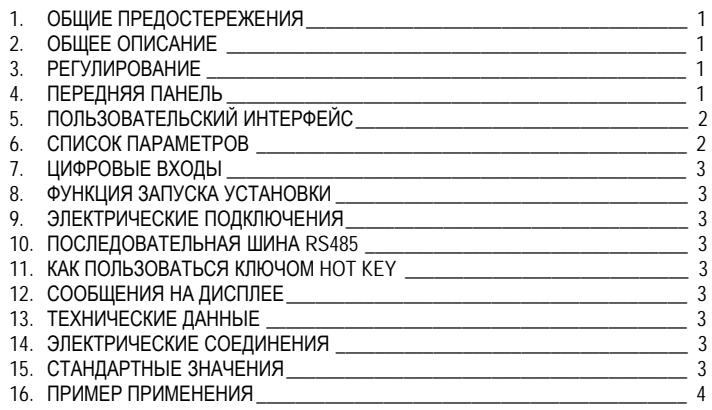

## **1. ОБЩИЕ ПРЕДОСТЕРЕЖЕНИЯ**

#### **1.1 ПЕРЕД ПРИМЕНЕНИЕМ ПРОЧТИТЕ, ПОЖАЛУЙСТА, ЭТО РУКОВОДСТВО**

- Это руководство является частью данного изделия и должно находиться рядом с прибором, чтобы легко и быстро получить справку.
- Данный прибор не должен использоваться для других целей, не описанных ниже. Его нельзя использовать в качестве защитного устройства.
- Перед продолжением работы проверьте границы применения.

## **1.2 МЕРЫ БЕЗОПАСНОСТИ**

- Перед подключением прибора проверьте правильность напряжения питания.
- Не подвергать воздействию воды или влаги: используйте контроллер только в рабочих пределах, избегая резких изменений температуры при высокой влажности воздуха, чтобы предотвратить образование конденсата
- Предупреждение: перед любым обслуживанием отключите все электрические соединения. • Установите датчик в месте, недоступном для конечного пользователя. Прибор нельзя вскрывать.
- В случае отказа или неправильной работы, верните прибор фирме-продавцу или в "Dixell S.r.l." (см. адрес) с детальным описанием неисправности.
- Учитывайте макс. ток, который можно применить к каждому реле (см. Технические Данные). • Убедитесь, что провода датчиков, нагрузки и электропитания разделены и проложены
- достаточно далеко друг от друга, без пересечения или переплетения. • При применении в промышленном оборудовании может быть полезно использование
- сетевых фильтров (наша модель FT1) параллельно с индуктивной нагрузкой.

## **2. ОБЩЕЕ ОПИСАНИЕ**

Модуль **XEV12D** способен управлять **импульсными (ВКЛ/ВЫКЛ) электронными расширительными вентилями**. Этот модуль позволяет регулировать перегрев (SH) текучей среды, которая протекает в холодильной системе, с тем чтобы достичь оптимальной производительности и функционирования испарителя независимо от климатических условий или нагрузки. Модули **XEV12D** оборудованы двумя входами датчиков, один – для датчика давления с интерфейсом 4÷20мА или 0÷5В, а другой – для датчика температуры Pt1000 или NTC. Подключение в локальную сеть LAN позволяет передавать сигнал давления на другие модули XEV, чтобы использовать только один датчик давления в системах с составными шкафами. Имеется также два конфигурируемых цифровых входа, один из них должен быть сконфигурирован для получения запроса охлаждения. Другой цифровой вход может использоваться для оповещения контроллера о том, что идет оттайка. Дисплей с иконками предоставляет удобную визуализацию перегрева (SH), процент времени открытия вентиля или значений датчиков, встроенная клавиатура позволяет программировать контроллер без какихлибо других устройств. Завершая комплектацию контроллера, последовательная сеть RS485 позволяет подключить контроллер XEV12D к системам мониторинга и диспетчерского контроля dixell

#### **3. РЕГУЛИРОВАНИЕ**

Регулирование перегрева выполняется только, когда активен запрос на охлаждение. Но следующей схеме показано, как контроллер считывает запрос охлаждения:

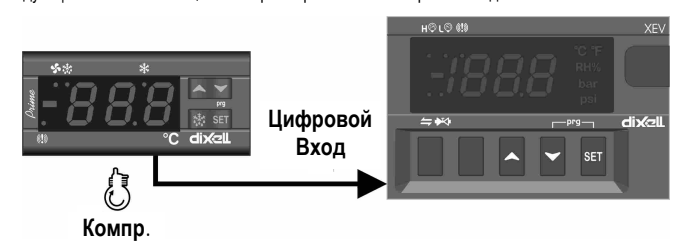

Регулирование производится по **PI**-алгоритму, который изменяет процент открытия вентиля. Процент открытия получается в соответствии со средним Временем Открытия относительно периода времени **CyP**, как показано на следующей схеме:

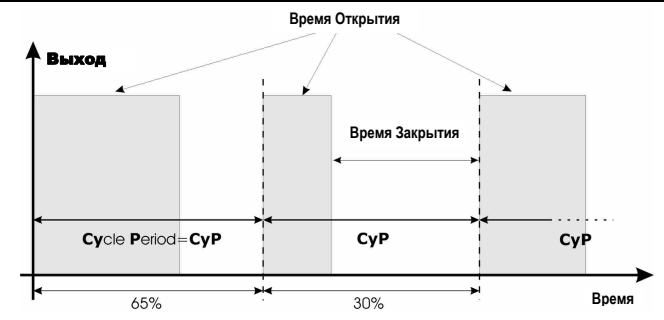

Под процентом открытия мы подразумеваем процент от периода цикла, когда вентиль открыт. Например, при CyP=6с говоря: "Вентиль открыт на **50%**"; мы подразумеваем, что вентиль открывается на **3с** в течение периода цикла.

#### **3.1 СИГНАЛИЗАЦИЯ О ВПРЫСКЕ**

Данный график иллюстрирует, как работает функция сигнализации о проблеме впрыска. Когда перегрев остается в зоне **dSH** (**d**elta **S**uper**H**eat **/ д**ельта **П**ерегрева), а вентиль постоянно увеличивает свое открытие на более чем **dOP** (**d**elta **Op**ening **/ д**ельта **О**ткрытия) за время **ind** (**in**jection **d**elay / задержка впрыска), то контроллер сигнализирует о проблеме с хладагентом. Когда происходит это событие, то поведение вентиля может быть приспособлено под ваши потребности. С помощью параметра **inb** (**in**jection **b**ehaviour / **р**ежим **в**прыска) вы можете выбрать, должен ли вентиль закрыться полностью (inb=cL) или регулирование должно продолжаться в обычном режиме по PI-алгоритму.  $SH$ 

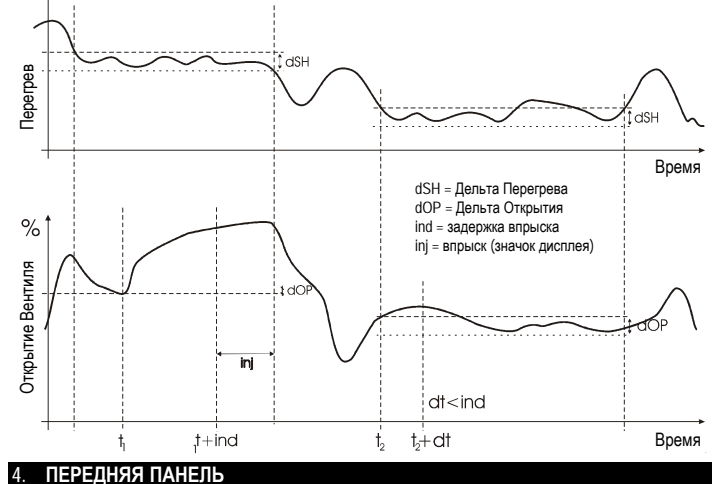

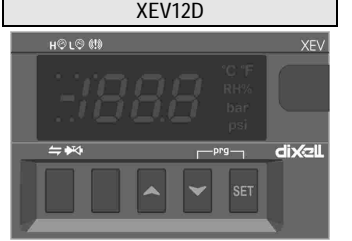

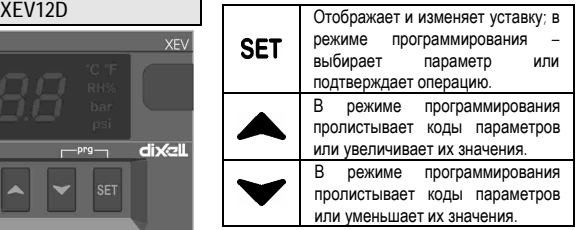

#### **КОМБИНАЦИИ КНОПОК**

**SET** 

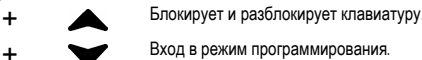

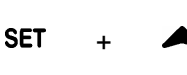

Нажмите и удерживайте эту комбинацию кнопок около 5сек, чтобы активировать функцию ВКЛЮЧЕНИЯ вентиля (описано в разделе Запуска установки). Если вы в режиме программирования, эта комбинация позволяет выйти из него.

#### **4.1 СВЕТОДИОДЫ XEV12D**

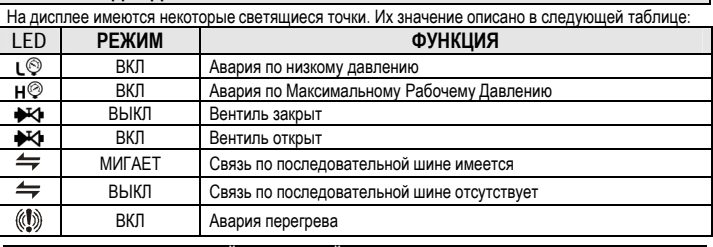

#### **5. ПОЛЬЗОВАТЕЛЬСКИЙ ИНТЕРФЕЙС**

#### **5.1 КАК ПРОСМОТРЕТЬ ЗНАЧЕНИЯ ТОЛЬКО ДЛЯ ЧТЕНИЯ**

- 
- 1) Нажмите и отпустите кнопку ▲;<br>2) На экране появится первый значок параметра только для чтения;
- 3) Нажмите и отпустите кнопку **<b>A**;<br>3) На экране появится первый значок параметра тольк<br>3) Пролистывайте значки с помощью кнопки **A** или **V**<br>4) Нажмите SET, чтобы увидеть значение только дл 4) Нажмите **SET**, чтобы увидеть значение только для чтения, чтобы сменить значение, которое вы хотели увидеть, нажмите **SET.**
- 
- 5) Чтобы покинуть это меню, нажмите и отпустите **o**+ **SET** или ждите истечения времени около 3 минут.

HOLO (!)

# Инструкция по Установке и Эксплуатации

## КАК ПРОСМОТРЕТЬ УСТАВКУ

Нажимайте кнопку SET до тех пор, пока не появится значение Уставки: чтобы вернуться к просмотру температуры, ждите около 5с или снова нажмите кнопку **SET** 

#### $53$ КАК ИЗМЕНИТЬ УСТАВКУ

- ы изменить уставку, действуйте следующим образом<br>Нажимайте кнопку SET, пока не появится Уставка; Чтоб
- $\tilde{2}$ Пользуйтесь кнопками А или У, чтобы изменить ее значение
- Чтобы запомнить новое значение уставки, нажмите кнопку "SET"  $3'$
- **КАК ВОЙТИ В СПИСОК ПАРАМЕТРОВ "PR1"** 54

Чтобы войти в меню на уровень " "Pr1": SET Нажмите кнопки  $SFT_+$   $\rightarrow$  в течение около 3сек  $1)$ Контролер покажет первый параметр в меню  $\mathcal{D}$ יתוך mr Pr1

XEV

 $\mathfrak{D}$ 

## 5.5 КАК ВОЙТИ В СПИСОК ПАРАМЕТРОВ "PR2"

Для входа в список параметров "Рг2" Войдите на уровень "Pr1"

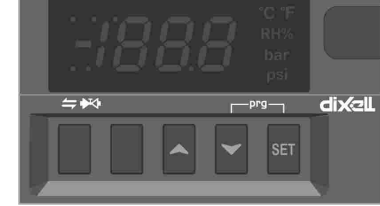

**КНОПКУ SET** Будет показан значок "PAS", затем "0  $\mathbf{3}$ " с мигающим 0.

Выберите параметр "Pr2" и нажмите

Введите пароль "321" с помошью  $\overline{4}$  $\mathsf{M}$  $\bullet$   $\cdot$   $\cdot$   $\cdot$   $\cdot$   $\cdot$   $\cdot$ кнопок  $\mathbf{A}$ для подтверждения нажмите SET.

#### КАК ИЗМЕНИТЬ ЗНАЧЕНИЕ ПАРАМЕТРА  $56$

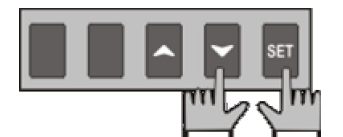

Чтобы изменить значение параметра действуйте следующим образом: Войдите в режим программирования,  $\mathbf{1}$ нажав кнопки Set и • в течение 3с. Выберите требуемый параметр.  $\mathcal{L}$ 

 $\overline{3}$ Нажмите KHONKY "SET" чтобы отобразить его значение Пользуйтесь кнопкой А или У чтобы изменить его значение

Б Нажмите "SET", чтобы сохранить новое значение и перейти к следующему параметру Чтобы выйти: Нажмите SET + А или ждите 30с. не нажимая никакие кнопки ПРИМЕЧАНИЕ: заданное значение сохраняется, даже если выход из процедуры выполнен по истечении времени ожилания

#### **СПИСОК ПАРАМЕТРОВ**

**Bce** ПРИМЕЧАНИЕ: параметры давления являются относительными абсолютными в зависимости от параметра PrM.

#### **РЕГУПИРОВАНИЕ**

- Тип хладагента (R22, 134, 404, 407, 410, 507): Тип хладагента, используемого в установке Основной параметр для правильной работы всей системы.<br>РЕО Процент открытия вентиля при ошибке датчика: (0+100%) если возникает временная
- ошибка датчика, то процент открытия вентиля равен PEo, пока не истечет время PEd.
- РЕС Задержка по ошибке датчика перед остановкой регулирования: (0+239сек 240= без ограничения) если длительность ошибки датчика больше, чем PEd, тогда вентиль закрыт полностью. Если PEd=240, открытие вентиля равно PEo до окончания ошибки датчика.
- ESF Активация Функции Запуска: (n+Y) n= когда цифровой вход, заданный как CCL, отключен, сразу же начинается обычное регулирование; Y= когда цифровой вход, заданный как CCL, активирован, вентиль открывается с процентом ОРЕ в течение времени SFd.
- ОРЕ Процент открытия при пуске: (0+100%) Процент открытия вентиля, когда активна функция запуска и в течение фазы после оттайки. Длительность этой фазы равна времени SF<sub>d</sub>
- SFd Длительность Функции Запуска: (0.0+42.0мин: десятки секунд) Задает длительность функции запуска и длительность после оттайки. Во время этой фазы аварии игнорируются
- ind задержка впрыска: (0.0+42.0мин: десятки секунд) см. параграф 3.1
- $\frac{1}{2}$  СКР, применение (0.1÷10°С / 1÷50°F) см. параграф 3.1
- dOP дельта Процента Открытия: (0+100%) см. параграф 3.1
- inb режим впрыска: ( $rEG \div cL$ ) когда поступает сигнал о проблеме впрыска, если inb=cL, .<br>вентиль будет полностью закрыт, если inb=rEG, вентиль будет регулироваться обычным образом по PI-алгоритму (см. параграф 3.1).
- Sti Интервал остановки регулирования: (0.0+24.0часов: десятки минут) после непрерывного регулирования в течение времени Sti, вентиль закрывается на время Std, чтобы предотвратить обмерзание.
- Длительность остановки: (0+60мин) задает время остановки регулирования после Sti. Во Std .<br>время этой остановки дисплей показывает сообщение StP.
- MnF Процент максимального открытия при нормальной работе: (0+100%) во время регулирования задает процент максимального открытия вентиля.
- FOt Перерыв для принудительного открытия: (0.0+24.0часов: десятки минут) Если активирована функция запуска установки, то в течение всего времени FOt эта функция отключается автоматически, см. параграф Функция запуска установки.

# ПАРАМЕТРЫ РІ-РЕГУЛИРОВАНИЯ (обученный персонал)

- СуР Период Цикла: (1 ÷ 15с) позволяет установить время цикла.
- $Pb$  Зона пропорциональности:  $(0.1 \div 50.0 / 1 \div 90^\circ F)$  Pl-зона пропорциональности
- Смещение Зоны: (-12.0 ÷ 12.0 °С / -21 + 21 °Г) Смещение РІ-зоны rS  $\overline{C}$  Время интеграции: (0 ÷ 255с) Время интеграции PI-регулирования
- 

## **ПАРАМЕТРЫ ДАТЧИКОВ**

- tPP Тип датчика давления: (PP - LAn) задает тип используемого датчика давления: PPдатчик давления 4÷20мА или ратиометрический датчик 0÷5В. LAn= сигнал давления поступает от другого модуля XEV.
- РА4 Значение датчика при 4мА или 0В: (-1.0 ÷ Р20 бар / -14 ÷ PSI / -10 ÷ Р20 kPA\*10) значение давления, измеренное датчиком при 4мА или 0В (зависит от PrM)
- Значение датчика при 20мА или 5В: (РА4  $\div$  50.0 бар / 725 psi / 500 kPA\*10) значение P<sub>20</sub> давления, измеренное датчиком при 20мА или 5В (зависит от PrM)
- Калибровка датчика давления: (-12.0 ÷ 12.0 бар / -174+174 psi / -120 + 120 kPA\*10) Тип датчика температуры: (PtM ÷ Ntc) позволяет задать тип датчика, используемого  $HE$ контроллером: PtM = Pt1000, ntC = NTC-датчик.
- Калибровка датчика температуры: (-12.0 ÷ 12.0 °С / -21÷21 °F) otF

## **ЦИФРОВЫЕ ВХОДЫ**

- i1P Полярность Цифрового Входа 1 (свободный от напряжения): (cL, OP)  $CL =$ активируется по замыканию; OP= активируется по размыканию
- Функции Цифрового Входа 1 (свободный от напряжения): (CCL, rL, dEF) CCL= запрос i1F охлаждения; rL= цифровой вход активирует реле; dEF= цифровой вход сигнализирует об активной оттайке
- Задержка активации Цифрового Входа 1 (свободный от напряжения): (0+255мин) эта hfh задержка активации используется только, если цифровой вход сконфигурирован как rL
- Полярность Цифрового Входа 2 (Высокое напряжение): (CL, OP) CL= активируется по i<sub>2</sub>D замыканию; ОР= активируется по размыканию
- Функции Цифрового Входа 2 (Высокое напряжение): (CCL, rL, dEF) CCL= запрос  $i2F$ охлаждения; rL= цифровой вход активирует реле; dEF= цифровой вход сигнализирует об активной оттайке
- $d2d$ Задержка активации Цифрового Входа 2 (Высокое напряжение): (0+255мин) эта задержка активации используется только, если цифровой вход сконфигурирован как rL

## **АВАРИИ**

- dAO Задержка аварии после возобновления регулирования: (0.0+42.0мин: десятки секунд) время между активацией цифрового входа (сконфигурированного как ССL) и сигналом аварии
- tdA Тип аварии, о которой сигнализирует реле: (ALL, SH, PrE, di, LOC, inJ) ALL= все аварии; SH= авария перегрева; PrE= авария давления; di= активация только по срабатыванию цифрового входа, сконфигурированного как rL; LOC= блокирующая авария в случае, если достигнуто nPA событий; inJ= активация в случае аварии впрыска.
- LPL Нижний предел давления для регулирования перегрева: (PA4 ÷ P20 бар / psi / kPA\*10) когда давление всасывания падает ниже LPL, регулирование перегрева выполняется с фиксированным значением давления LPL, когда давление возвращается к LPL, используется нормальное значение давления (зависит от параметра PrM)
- МОР Порог максимального рабочего давления: (РА4 ÷ Р20 бар / psi / kPA\*10) если давление всасывания превысит значение максимального рабочего давления, контроллер сигнализирует о ситуации с помощью аварийного светодиода Н<sup>©</sup>. (зависит от пар. PrM)
- LOP Минимальное рабочее давление: (PA4 ÷ P20 бар / psi / kPA\*10) если давление всасывания падает до этого значения, то будет выдана авария по низкому давлению с помощью аварийного светодиода L<sup>®</sup> (зависит от параметра PrM)
- PHy Гистерезис аварии по давлению:  $(0.1 \div 5.0 \text{ Gap} / 1 \div 72 \text{ PSI} / 1 \div 50 \text{ kPA*10})$  гистерезис аварии для сброса сигнала аварии.
- dML Дельта MOP-LOP: (0 + 100%) когда возникает авария MOP, вентиль закрывается на dML процентов каждую секунду пока активна авария МОР. Когда возникает авария LOP, вентиль открывается на dML процентов каждую секунду, пока активна авария LOP
- tPA Максимальное время между двумя событиями MOP и/или LOP: (0.0+42.0мин: десятки секунд) интервал времени для вычисления числа срабатываний реле давления
- Число событий перед блокировкой: (0=Off + 100) число событий МОР или LOP в течение<br>интервала "tPA" до блокировки контроллера. nPA
- MSH Авария по максимальному перегреву: (LSH+32,0°С / LSH+176°F) если перегрев превысит это значение, то, по истечении времени SHd, будет выдан сигнал аварии по .<br>зысокому перегреву
- LSH Авария по минимальному перегреву: (0.0+MSH °C / 32+MSH °F) если перегрев падает до этого значения, то, по истечении времени SHd, будет выдан сигнал аварии по низкому перегреву
- SHy Гистерезис аварии по перегреву: (0.0÷25.5°С / 1÷77°F) гистерезис сброса аварии по перегреву.
- SHd Задержка активации аварии по перегреву: (0+255c) когда возникает авария по перегреву, перед сигналом аварии должно истечь время SHd.
- FrC Константа быстрого восстановления: (0+100с) позволяет увеличить время интеграции, когда перегрев SH ниже уставки. Если FrC=0, то функция быстрого восстановления отключена.

#### **ВИЗУАЛИЗАЦИЯ**

- Lod Индикация контроллера: (SH, PEr, P1, P2) SH= перегрев; PEr = процент открытия вентиля; Р1= измеренное значение температуры; Р2= давление, измеренное датчиком Р2;
- Единицы измерения температуры: (°С÷°F) °С= гр. Цельсия; °F= гр. Фаренгейта; ВНИМАНИЕ: при изменении единицы измерения, необходимо корректно изменить параметры регулирования
- PMu Единицы измерения давления: (bAr, PSI, kPA\*10) bAr= бар; PSI= psi; PA= KPa\*10; ВНИМАНИЕ: при изменении единицы измерения, необходимо корректно изменить параметры регулирования
- Режим показа давления: (rEL+AbS) rEL= относительное давление; AbS= абсолютное **PrM** давление; Все параметры давления зависят от этого параметра
- CLt Время для оценки статистики Охлаждения: (0+48ч) интервал времени для оценки статистики запросов на охлаждение. В течение этого времени вычисляется, как долго запрос на охлаждение остается активным.
- Процент охлаждения (только чтение): Показывает процент времени, в течение которого был активен запрос на охлаждение в интервале, определяемом параметром CLt.
- Значение датчика температуры (только чтение): показывает значение температуры с  $<sub>1</sub>$ </sub> датчика P1
- **DDr** Значение датчика давления (только чтение): показывает значение датчика давления. Это значение зависит от РгМ
- $<sub>1</sub>P<sub>2</sub>$ </sub> Температура с Р2 (только чтение): показывает температуру, полученную в результате пересчета значения давления
- $d1S$ Состояние цифрового входа без напряжения (только чтение): показывает состояние цифрового входа без напряжения
- Состояние цифрового входа с высоким напряжением (только чтение): показывает  $d2S$ состояние цифрового входа с высоким напряжением;
- Последовательный адрес сети RS485: (1÷247) Идентифицирует адрес контроллера при Adr подключении к системе мониторинга, совместимой с сетью ModBUS
- Mod ModBus: (AdU+StD) AdU= (только для систем XWEB) в этом случае XEV и контроллер термостата рассматриваются как один контроллер (требуется специальная библиотека для хwEB); StD= использование XEV в автономном режиме, в этом случае используется обычный протокол Modbus-RTU;

# dIXEL *Инструкция по Установке <sup>и</sup> Эксплуатации*

- **Ptb Карта параметров: (только чтение)** идентифицирует карту параметров, записанную заводом
- **rEL Версия П/О: (только чтение)** версия программы микропроцессора
- **Pr2 Меню второго уровня**

#### **7. ЦИФРОВЫЕ ВХОДЫ**

Прибор снабжен двумя цифровыми входами. Один – свободен от напряжения, второй – с высоким напряжением и оба могут конфигурироваться для запроса охлаждения. Таким образом, сигнал охлаждения может поступить от контроллеров с выходами прямой нагрузки или от контроллеров с выходом без напряжения. **Один из этих входов должен быть задан как запрос охлаждения.** 

#### **8. ФУНКЦИЯ ЗАПУСКА УСТАНОВКИ**

Если необходимо, нажимая и удерживая комбинацию кнопок **o+ SET** в течение 5 секунд, привод полностью открывает вентиль и показывает на дисплее значок "**ON**". Чтобы отключить эту функцию, нажмите и удерживайте еще раз комбинацию кнопок **o+ SET или** активируйте цифровой вход, сконфигурированный как CCL, **или** ждите в течение времени **FOt**.

## **9. ЭЛЕКТРИЧЕСКИЕ ПОДКЛЮЧЕНИЯ**

Контроллер снабжен съемной клеммной колодкой под винт для подключения кабелей с сечением проводов до 2,5мм<sup>2</sup>. Необходимо использовать термостойкие кабели. Перед подключением кабелей убедитесь, что напряжение питания соответствует характеристикам контроллера. Кабели датчиков размещайте отдельно от кабелей питания, от выходных и силовых соединений. Не превышайте максимально допустимый ток для каждого реле, при более мощных нагрузках используйте подходящее внешнее реле.

#### **9.1 ДАТЧИКИ**

Рекомендованное размещение датчика температуры показано на рисунке справа: между 0 и 180 градусами по отношению к горизонтальной оси трубы. Для датчика давления всасывания нет каких-либо особых указаний.

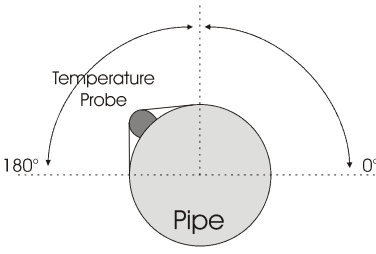

### **10. ПОСЛЕДОВАТЕЛЬНАЯ ШИНА RS485**

Все модели данного контроллера можно подключить к системе мониторинга или диспетчерского контроля XWEB. Если **Mod=Std**, то используется стандартный протокол ModBUS-RTU, если **Mod=AdU**, **то требуется специальная библиотека XWEB**.

#### **11. КАК ПОЛЬЗОВАТЬСЯ КЛЮЧОМ "HOT KEY"**

#### **11.1 КАК ПРОГРАММИРОВАТЬ HOT KEY С КОНТРОЛЛЕРА (ЗАГРУЗКА)**

- 1) Запрограммируйте один контроллер с помощью его клавиатуры.
- 2) Когда контроллер ВКЛ, вставьте ключ "Hot key" и нажмите кнопку **•**; появится сообщение **"uPL"**, сопровождаемое мигающей надписью **"End"**
- 3) Нажмите кнопку "**SET"** и надпись **End** перестанет мигать.
- 4) ВЫКЛ контроллер, извлеките ключ **"Hot Key",** затем снова ВКЛючите его.
- **ПРИМЕЧАНИЕ**: При сбое программирования появится сообщение "**Err**". Снова нажмите **o**, если вы хотите возобновить загрузку, или извлеките ключ "**Hot key**", чтобы прервать операцию.
- **11.2 КАК ПРОГРАММИРОВАТЬ КОНТРОЛЛЕР, ИСПОЛЬЗУЯ HOT KEY (ВЫГРУЗКА)**

- 1) ВЫКЛЮЧИТЕ контроллер<br>2) Вставьте запрограммир 2) Вставьте **запрограммированный ключ "Hot Key" в 5-штырьковый разъем** и затем ВКЛЮЧИТЕ контроллер.
- 3) Список параметров из ключа **"Hot Key"** автоматически выгружается в память контроллера, появится мигающее сообщение "**doL**", сопровождаемое мигающей надписью **"End".**
- 4) Через 10 секунд контроллер возобновит свою работу уже с новыми параметрами. 5) Извлеките ключ **"Hot Key".**

**ПРИМЕЧАНИЕ** При сбое программирования появится сообщение "**Err**. В этом случае выключите прибор, затем включите, если вы хотите возобновить выгрузку, или извлеките ключ "**Hot key**", чтобы прервать операцию.

### **12. СООБЩЕНИЯ НА ДИСПЛЕЕ**

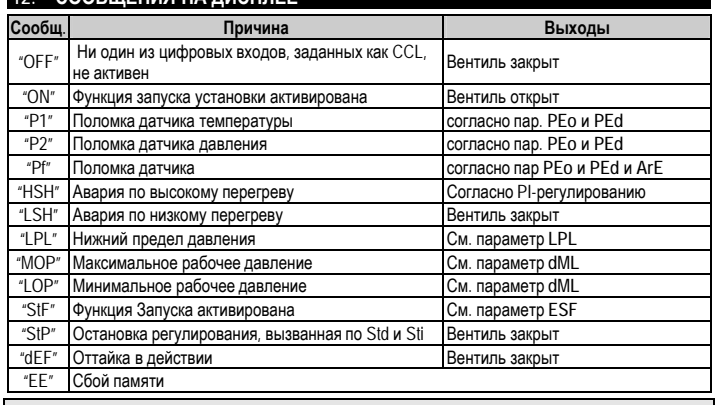

## **12.1 СБРОС АВАРИИ**

Аварии датчиков "**P1**", "**P2**" возникают через несколько секунд после поломки датчика; они автоматически сбрасываются после того, как нормальная работа датчиков возобновлена. Перед заменой датчика проверьте его подключения. Макс. и миним. аварии "**HSH**" "**LSH**" "**MOP**" "**LOP**" автоматически сбрасываются, как только переменная вернется к нормальным значениям.

## **12.2 АВАРИЯ "EE"**

Данный контроллер снабжен внутренней проверкой целостности данных. Авария **"EE"** мигает, когда происходит сбой данных в памяти. В таком случае вызывайте сервисный персонал.

## **13. ТЕХНИЧЕСКИЕ ДАННЫЕ**

**Корпус:** самозатухающий пластик ABS.

**Размер:** модуль 4 DIN, 70x85 мм; глубина 61мм **Монтаж:** на DIN-рейку omega (3)

**Защита**: IP20.

Соединения: Съемная клеммная колодка под винт, сечение проводов ≤ 2,5 мм<sup>2</sup>. **Электропитание:** 24В пер.т.±10%; 110В пер.т. ±10%; 230В пер.т. ±10% 50/60Гц **Энергопотребление: 6**ВА макс.

**Дисплей**: 3 цифры с иконками, красные светодиоды высотой 14,2 мм. **Входы**: 1 датчик температуры Pt1000 или NTC;

1 датчик давления 4÷20мА или 0÷5В;

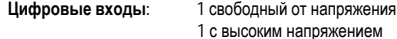

**Выходы для вентиля:** 30Вт макс.

**Сохранение данных**: в энергонезависимой памяти (EEPROM). **Класс применения:** 1B; **Степень загрязнения окр. среды:** норма; **Класс ПО: A Рабочая температура:** 0÷60°C; **Температура хранения:** -25÷60 °C. **Относительная влажность:** 20÷85% (без конденсации) **Разрешение:** 0,1°C или 1°F; **Точность при 25°C:**: ±0,7 °C ±1 цифра

### **14. ЭЛЕКТРИЧЕСКИЕ СОЕДИНЕНИЯ**

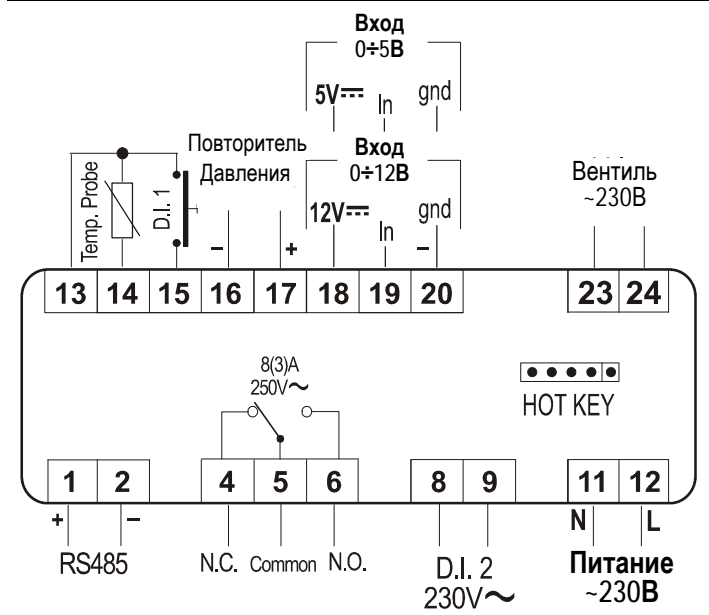

**Модели 24-110В перем. тока:** Электропитание, цифровой вход высокого напряжения и выход вентиля соответственно должны быть 24В перем. тока или 110В перем. тока.

## **15. СТАНДАРТНЫЕ ЗНАЧЕНИЯ**

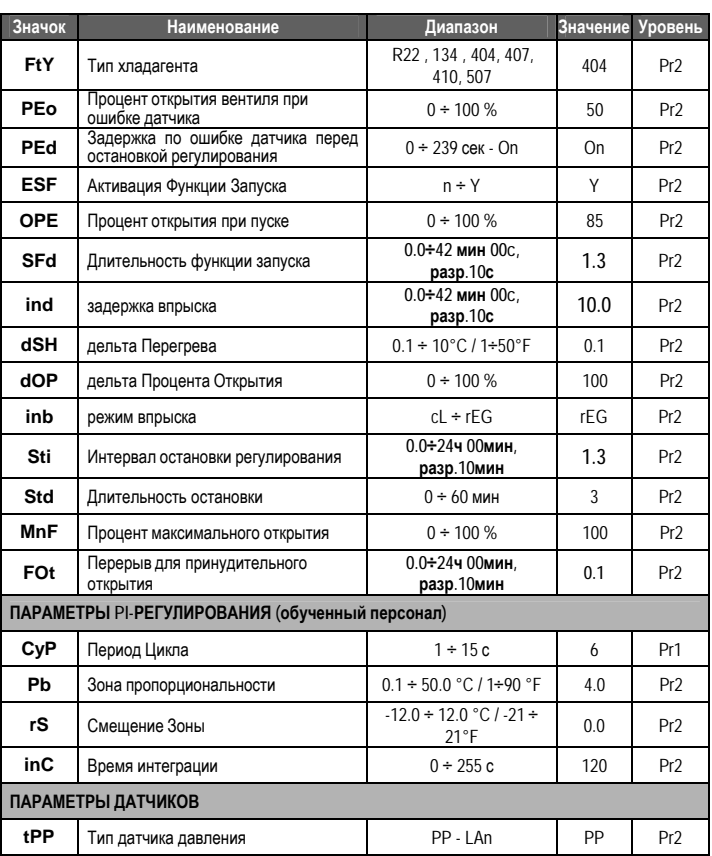

# dIXEL *Инструкция по Установке <sup>и</sup> Эксплуатации*

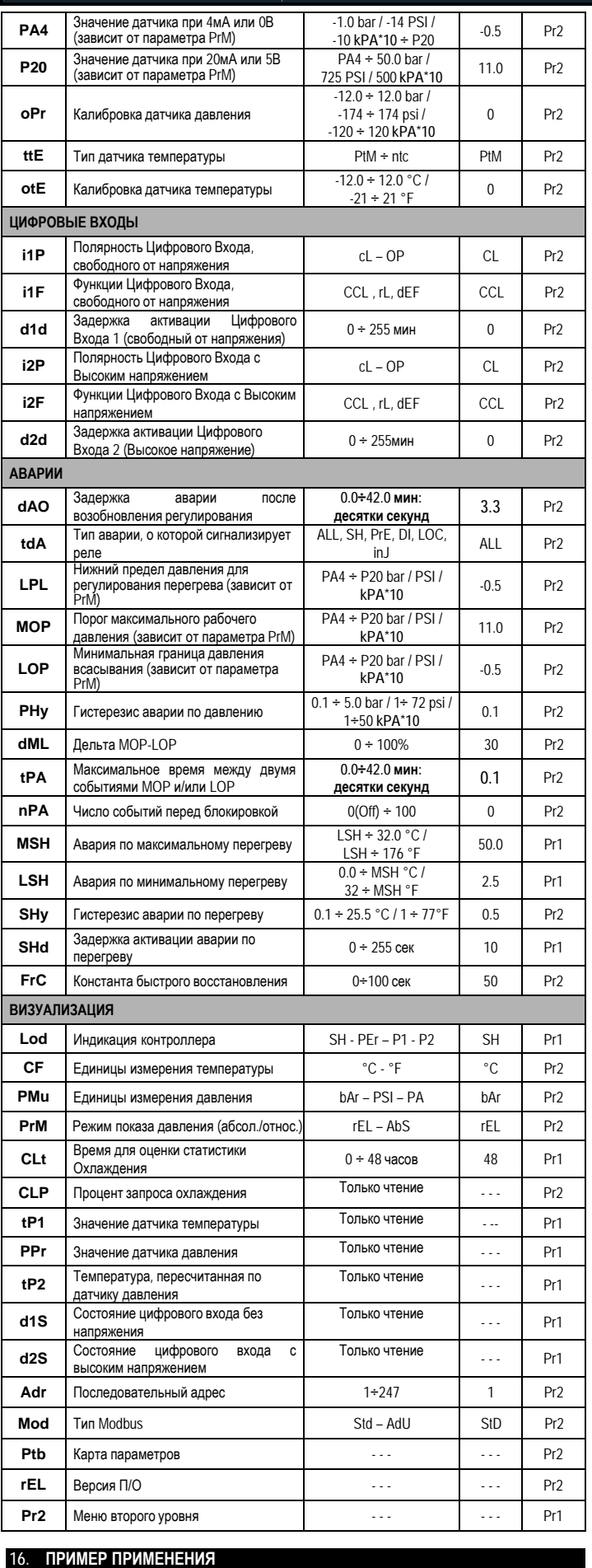

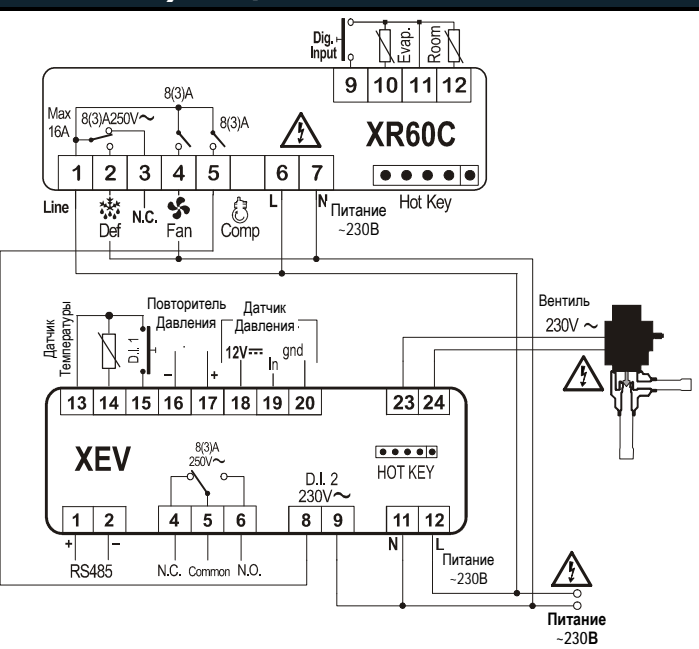